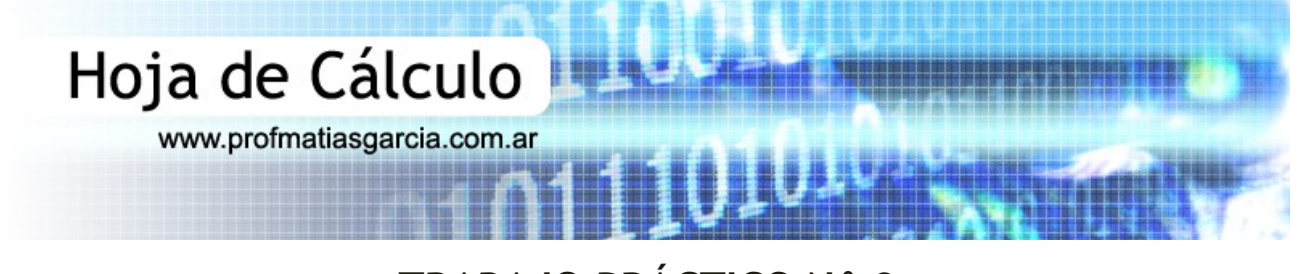

## **TRABAJO PRÁCTICO N° 3**

Trabajo con fórmulas

1. En un nuevo libro, elaborar la siguiente planilla de datos:

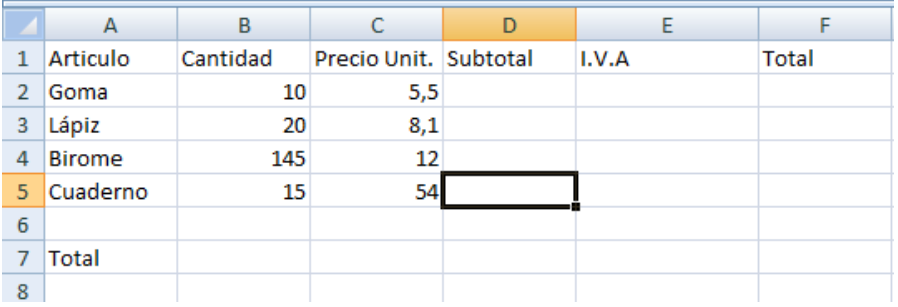

- 2. Rellenar la columna Subtotal, la que se calcula: Cantidad \* Precio. Unit.
- 3. Rellenar la columna I.V.A, la que se calcula:

Subtotal \* 0.21 o Subtotal \* 21% o Subtotal \* 21 / 100.

- 4. Rellenar la columna Total, la que se calcula: Subtotal + I.V.A.
- 5. Rellenar la fila Total, para lo cual en la celda de la columna Subtotal, debe mostrarse la suma de los Subtotales; en la celda de la columna I.V.A, debe mostrarse la suma de los I.V.A; y en la celda de la columna Total, debe mostrarse la suma de los Totales.
- 6. Darle formato a la tabla tal que los rótulos de las columnas estén centrados y tengan un estilo de celda Enfasis4 al 100%. Las filas 3-5-7 deben tener estilo de celda Enfasis4 al 40%. Los datos de las columnas Precio Unit., Subtotal, I.V.A y Total deben tener formato Contable.
- 7. En una nueva Hoja del mismo libro, elaborar la siguiente planilla de datos:

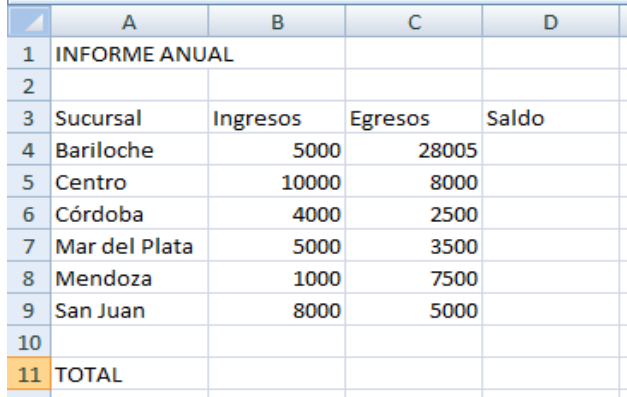

- 8. Rellenar la columna Saldo, la que se calcula: Ingresos Egresos.
- 9. Al final de la planilla (en la Columna E), ingresar el texto "Comisión" a modo de rótulo y debajo de éste calcular para cada sucursal el 5% sobre el Saldo.
- 10. Calcular los totales de las columnas Ingresos, Egresos y Saldo.

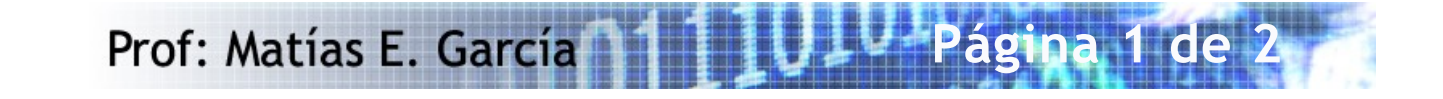

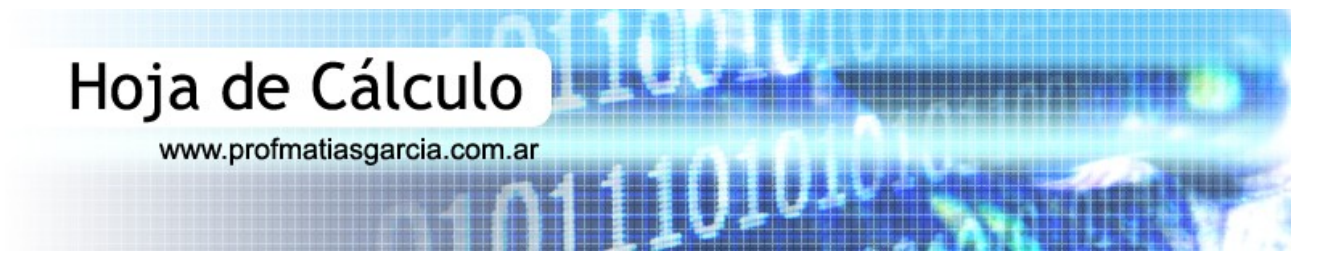

- 11. Autoajustar la columna "Sucursal" para que todos los textos se puedan leer en sus celdas. El título "INFORME ANUAL" centrarlo en las 5 columnas que componen a la planilla (combinar y centrar) y aumentar su tamaño a 18ptos. Formatear todas las celdas donde haya datos numéricos en formato de Moneda tal que si se encuentra un número negativo este a parezca en color rojo de fuente con su símbolo. Colocar todos los bordes (líneas) para separar columnas y filas con datos.
- 12. En otra hoja que deberás nombrar como "Tabla", crea una hoja tradicional de las llamada Tablas de Multiplicar que calcule automáticamente las tablas del 1 al 9, escribiendo una sola fórmula, que pondremos en la celda B2 e iremos copiando hasta llenar el rango B2:J10

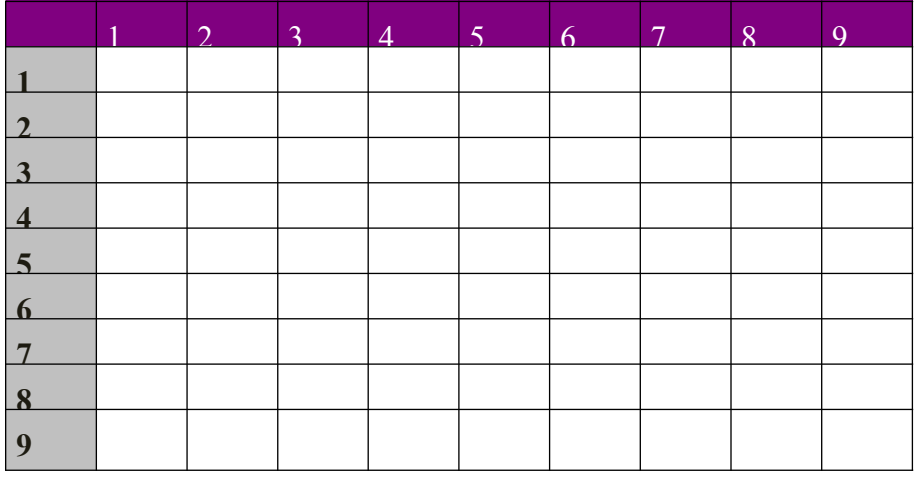

Para poder copiar la fórmula sin que varíe, tendremos en cuenta las referencias absolutas que no varían al copiar (**cuando se coloca el signo \$ delante, bien de la letra de la fila o bien delante de la letra de la columna, ejemplo \$D\$12)** y las referencias relativas que varían al copiar (sin signo \$, ejemplo: D12).

Prueba con las fórmulas: A2\*B1; A2\*\$B1; A2\*B\$1; \$A2\*\$B\$1; etc. ...

Recuerda, todo lo que no quieras que cambie hay que ponerle delante el símbolo \$.

- 13. Dar a la Tabla de Multiplicar un Formato Condicional de Escala de color de colores Rojo-Amarillo-Verde y además agregarle contorno grueso a todas las celdas.
- 14. Guardar el libro como *NombreApellidoTP3*.

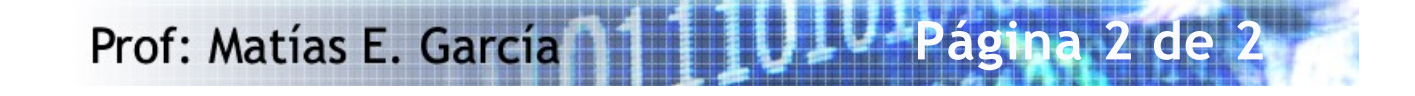